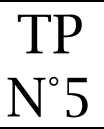

## **Objectifs**

- Créer une galerie d'images
- Gérer les images

## Structure de la page

Voici la page à créer.

Structure de la page

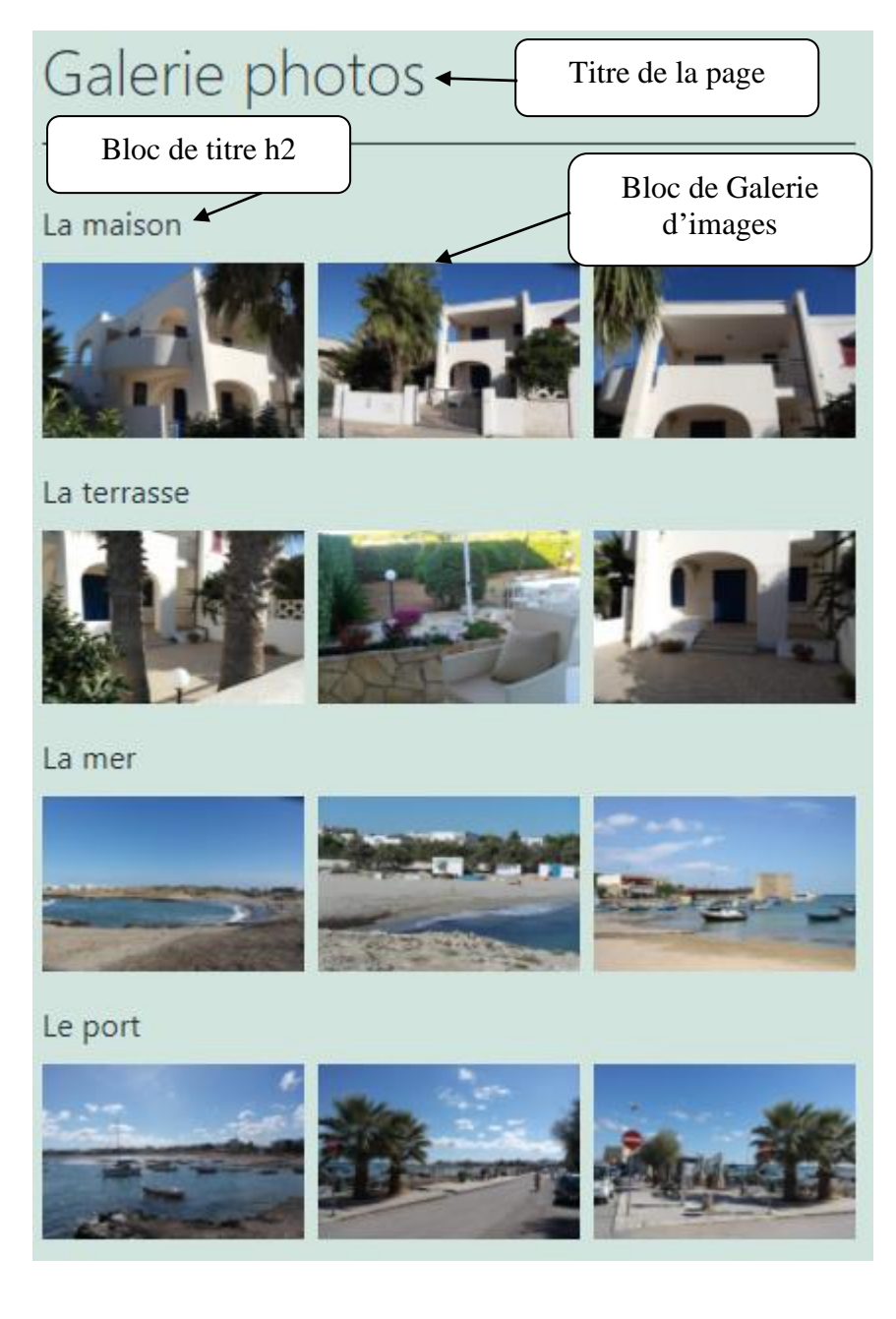

## Création de la page Galerie

Chaque image devra s'ouvrir à sa taille réelle en cliquant dessus.

La galerie d'images sera affichée sur 3 colonnes.

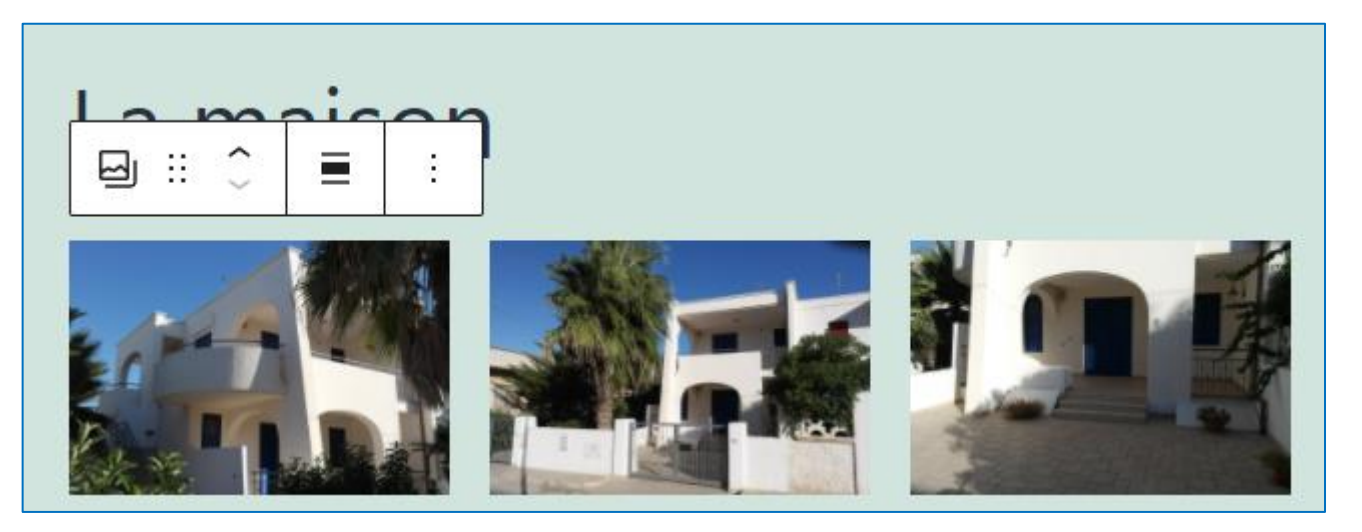

Paramétrer le lien pour que l'image s'ouvre à sa taille réelle.

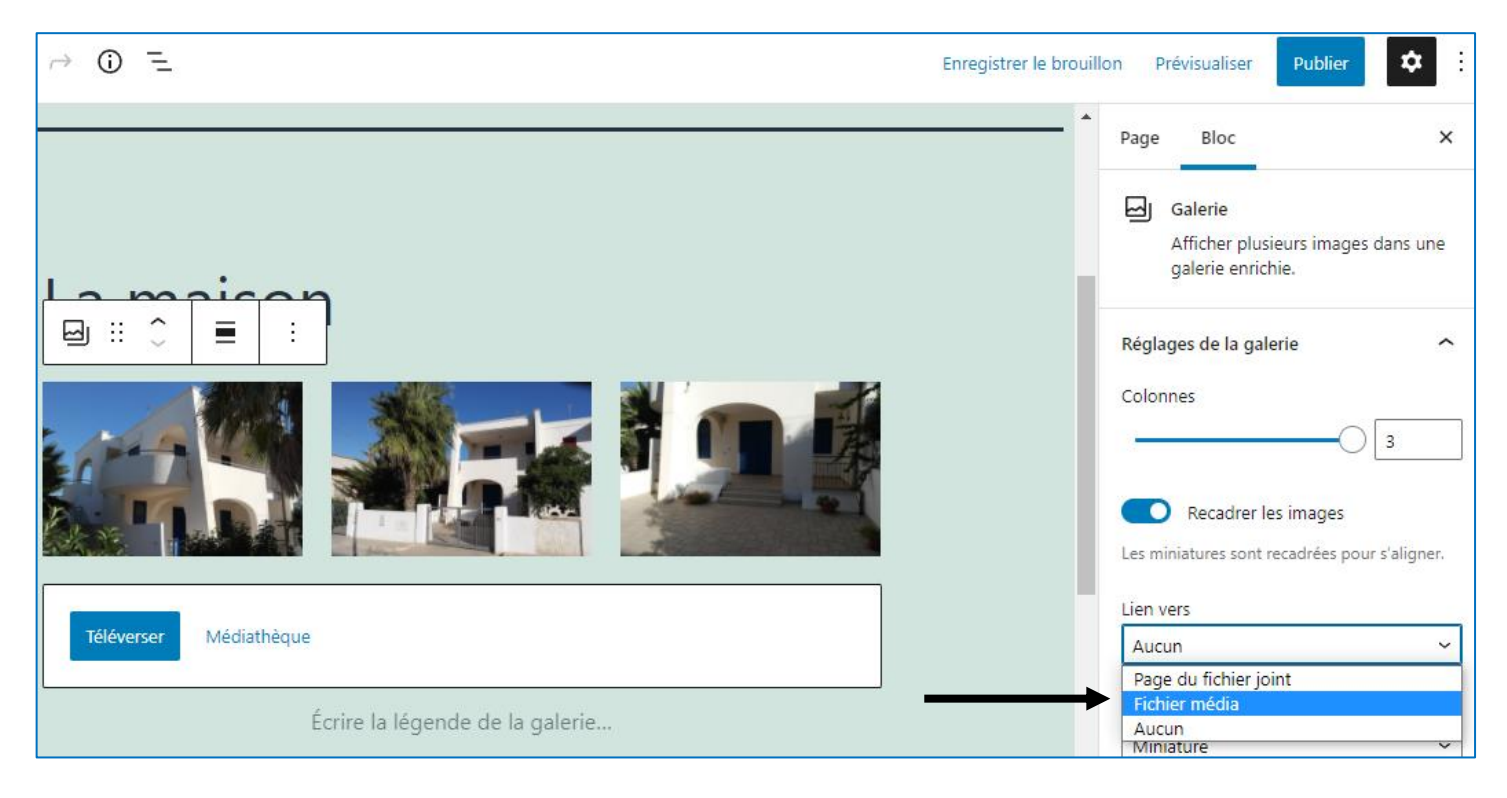

Utilisation de toute la largeur de la page

Par défaut un bloc est publié sur une partie inférieure de la largeur totale de la page. Il est possible d'utiliser toute la largeur de la page.

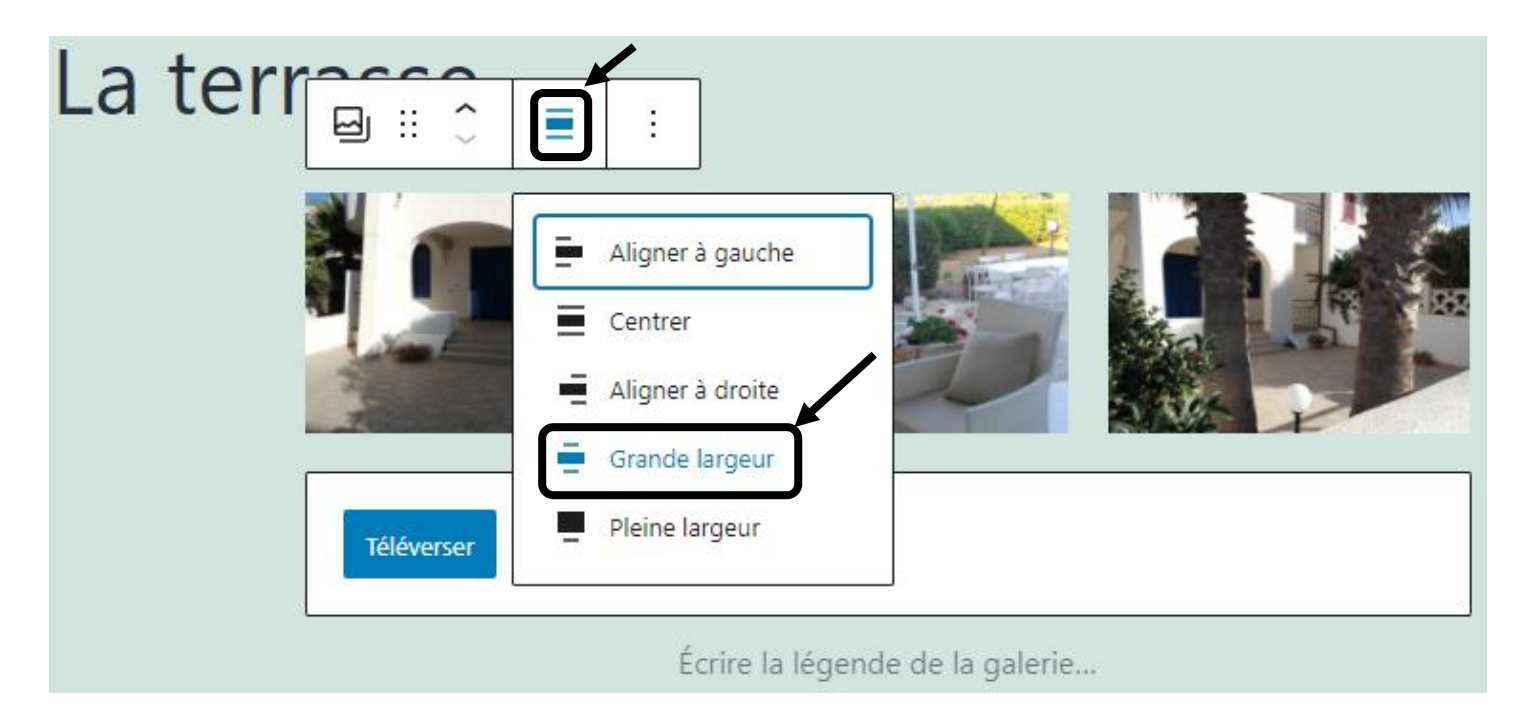

Terminer la page en la publiant.

Affichage du rendu de la page Galerie photos

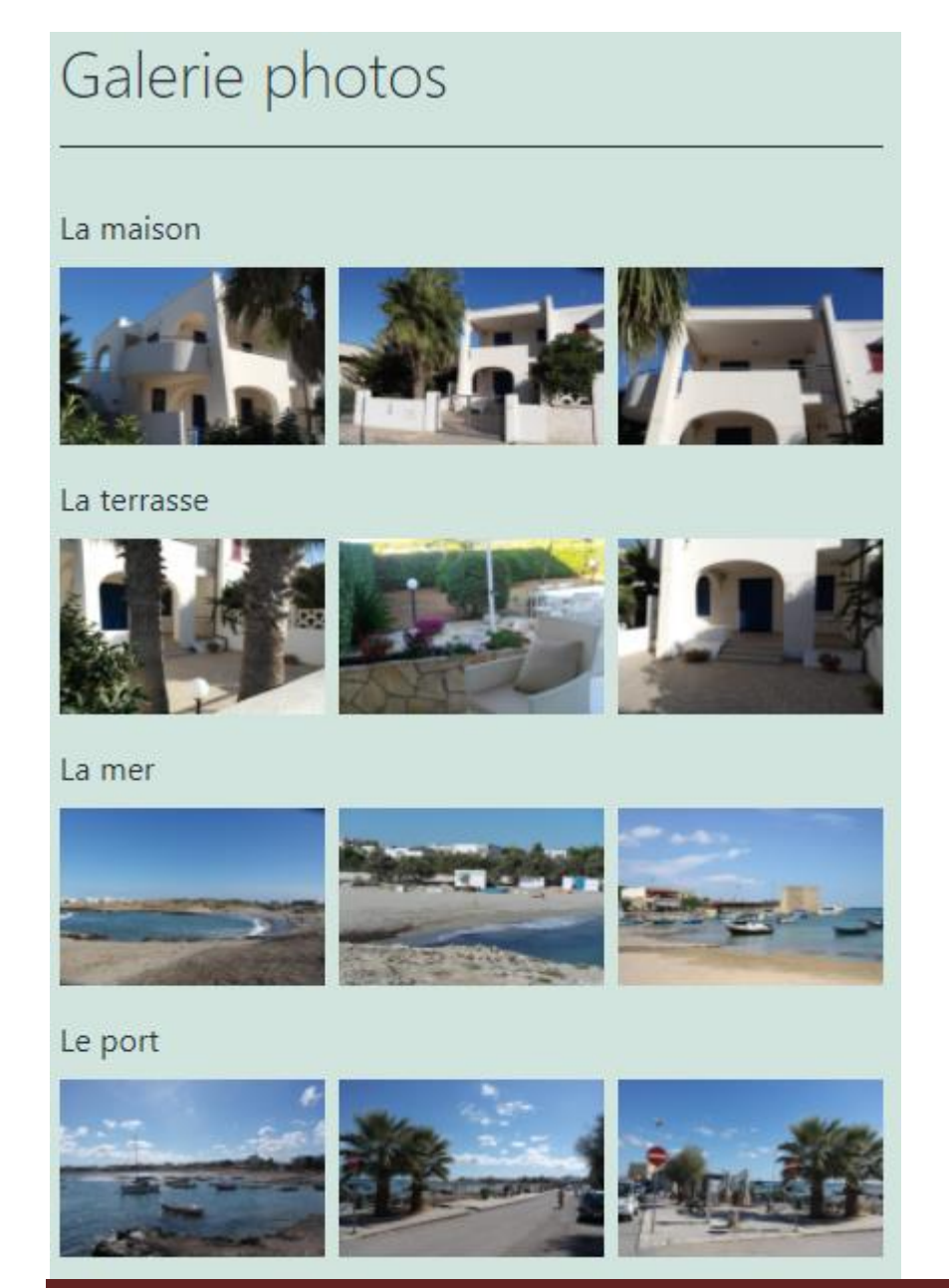

## **<sup>3</sup> Ajout de l'onglet Galerie dans le menu**

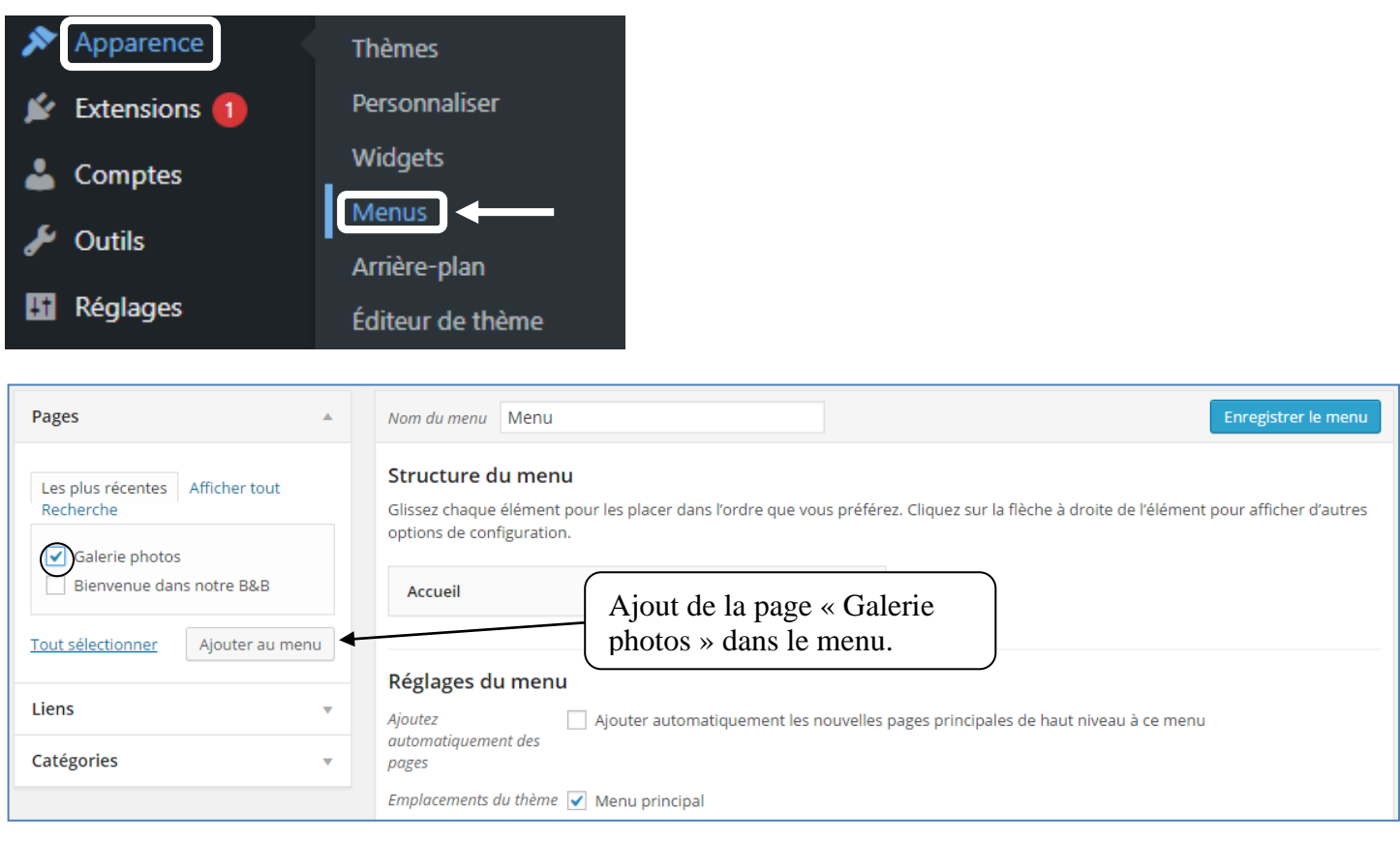

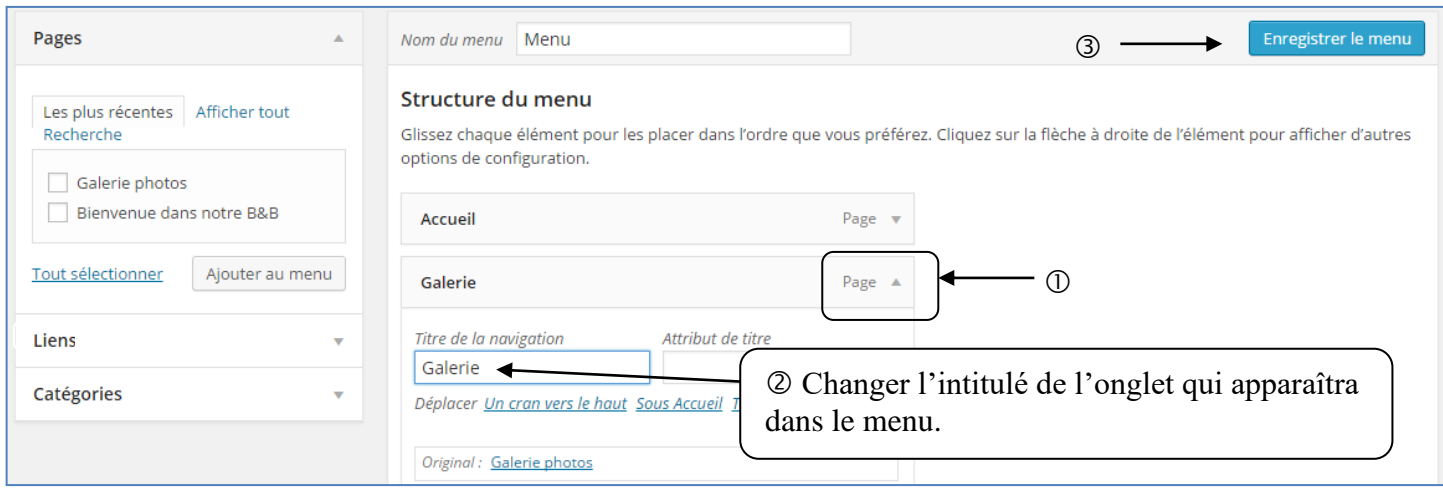

Afficher la page dans le Front-Office